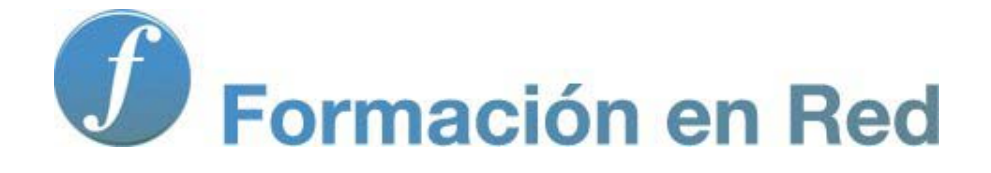

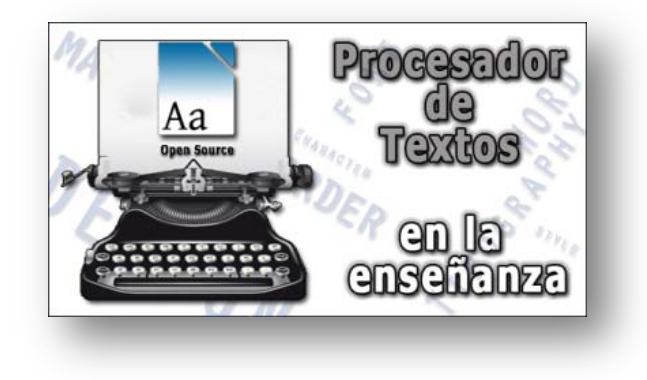

# Procesador de Textos | - - - -<br>| (Código abierto) |

**Glosario**

Procesador de textos en la enseñanza

# Glosario

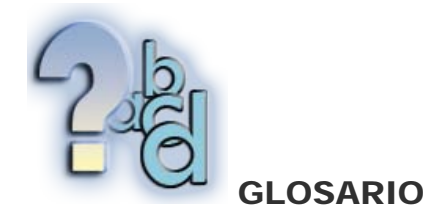

# A

#### A4

Uno de los estándares de formato y tamaño del papel. El tamaño A4 es el estándar en Europa, y en otras partes del mundo. Las dimensiones de un papel A4 son 8,27 x 11,69 pulgadas. Todos los programas procesadores de texto e impresoras, soportan este estándar.

### Acceso directo

Icono, situado generalmente en el *Escritorio* de *Windows*, utilizado para ejecutar un programa o acceder a un archivo determinado.

### Alineación

Técnica que consiste en poner en línea los caracteres iniciales o finales de las distintas líneas de texto de un documento, según un criterio determinado. En *Writer* existen la alineación derecha, izquierda, centrada y justificada.

### Aplicación

Sinónimo de **programa** informático.

### Archivo

Un archivo es un elemento que contiene información y que a su vez se identifica por un nombre y su extensión. Esta última determina el tipo de aplicación a la que está asociado el archivo.

### Asistente

El asistente es esencialmente un archivo de ayuda interactiva que "dialoga" con el usuario para obtener información y luego utiliza las respuestas para completar un proceso, guiándolo por los cauces más idóneos.

# Atajo de teclado

Combinación de teclas que equivale a un clic del ratón sobre una opción de menú.

# Atributos

Para Writer, los atributos son las características de los caracteres de un texto, tales como tipo, tamaño, color, estilo, etc.

# Autocorrección

Característica de *Writer* que consiste en corregir automáticamente la ortografía de un documento.

# B

### Barras de desplazamiento

Barras situadas en el lado derecho y en la parte inferior del marco de la ventana que aparecen cuando el documento sobre el que se está trabajando no cabe en la pantalla. Permiten al usuario moverse a través del área visible del documento.

### Barra de herramientas

Fila de botones o iconos que pueden ser utilizados para acceder a los comandos y opciones. Hay varias barras de herramientas disponibles en Writer, organizada en diferentes categorías. Se pueden activar y desactivar y personalizar para adaptarse a las necesidades del usuario.

# $\mathsf C$

### **Calc**

Hoja de cálculo perteneciente al paquete ofimático *LibreOffice*, de software libre.

# Carácter

Cada uno de los símbolos de texto que contiene un escrito. Pueden ser *visibles* u *ocultos*.

### **Copiar**

Acción que consiste en coger el texto u otro objeto almacenado en el **portapapeles** y duplicarlo en cualquier documento o programa. A diferencia del comando Cortar, al Copiar algo de un documento, no lo quita del propio documento.

#### **Cortar**

Acción que consiste en enviar al portapapeles texto u otro objeto de un documento o programa, haciéndolo desaparecer de su ubicación original.

### Creative Commons

Es una organización no gubernamental sin ánimo de lucro que desarrolla planes para ayudar a reducir las barreras legales de la creatividad, por medio de nueva legislación y nuevas tecnologías. Es también el nombre dado a las licencias desarrolladas por esta organización.

# **Cursor**

En *Writer*, línea vertical parpadeante que indica dónde aparecerá el próximo carácter que se teclee. También llamado punto de inserción.

# D

# **Documento**

Sinónimo de archivo o fichero. Contiene todo lo escrito o añadido (imágenes, gráficos, ...) durante una sesión de trabajo con el procesador de textos.

# E

# Edición

Proceso que recoge las acciones de copiar, pegar, cortar, mover o alterar el formato de los elementos de un programa.

### Encabezado de página

Área en la parte superior de la página impresa, fuera de los márgenes del documento, que puede ser personalizado para proporcionar más información. Similar al pie de página.

### Espaciado

Distancia existente delante y detrás de un párrafo.

### Estirador

Pequeño cuadrado que aparece en una imagen seleccionada y que permite, por arrastre, modificar aspectos del tamaño de la imagen. También llamado selector de tamaño.

### Extensión

Caracteres añadidos al final del nombre de un **archivo**, que ayuda a identificar al programa con el que se creó o el tipo de datos que contiene.

# F

# Fichero

Documento que se encuentra almacenado en un dispositivo de almacenamiento. Sinónimo de archivo.

### Fontwork

Texto muy vistoso, a modo de rótulo, que *Writer* incorpora como recurso gráfico.

#### Formato

Conjunto de atributos, tales como tamaño, tipo y color de fuente, bordes, aplicados a los elementos de un documento.

### Frase

Llamada también *oración*, es un texto que termina en un punto.

# Fuente

En un procesador de textos hace mención al tipo de letra utilizada.

# G

### Galería

Conjunto de interesantes recursos gráficos que *Writer* pone a tu disposición para que mejores o refuerces los documentos.

#### GNU

El proyecto GNU (GNU is Not Unix) fue iniciado por Richard Stallman con el objetivo de crear un sistema operativo completamente libre en septiembre de 1983.

# H

### **Helppack**

Conjunto de ficheros de ayuda de *Writer* descargables desde Internet y que quedan residentes en el ordenador para ser consultados sin necesidad de permanecer conectados a la Red.

### Hoja de cálculo

Programa que permite manipular datos numéricos y alfanuméricos dispuestos en forma de tablas (formadas por filas y columnas). Habitualmente es posible realizar cálculos complejos con fórmulas y funciones y dibujar distintos tipos de gráficas.

#### **Home**

Es la posición donde aparece el cursor o el punto de inserción al iniciar un documento nuevo en un programa. En *Writer* es la esquina superior izquierda del marco del área de trabajo del documento.

#### **Hotkey**

Una *hotkey* (tecla aceleradora o tecla caliente) es la tecla que aparece subrayada en una opción de un menú. Tiene el mismo efecto que seleccionar con el ratón esa misma opción del menú. Suele necesitar de la acción conjunta de la tecla Alt o Ctrl.

#### **HTML**

Siglas de HyperText Markup Language (Lenguaje de Etiquetas de Hipertexto), es el lenguaje predominante para la construcción de páginas web. Se utiliza para describir la estructura y el contenido en forma de texto, así como para complementar el texto con otros objetos, como por ejemplo, imágenes. Los archivos creados en este lenguaje suelen identificarse por su extensión del tipo .html".

#### Impress

I

Programa de presentaciones perteneciente al paquete ofimático LibreOffice, de software libre.

#### Inicial

En *Writer*, se trata de una letra de mayor tamaño que el resto y que se utiliza al principio de un párrafo como recurso estético o de llamada de atención.

# Insertar

Modo de escritura de *Writer*, en el cual, el carácter que tecleas se incrusta desplazando hacia la derecha el texto existente.

# Interlineado

Espacio de separación entre las líneas de un párrafo.

# J

# Justificación

Alineación vertical de las líneas de un texto. Puede ser por la izquierda, derecha o ambas.

# L

### **LibreOffice**

Es un paquete ofimático que está publicado como software libre y código abierto que incluye dentro de sus aplicaciones un procesador de texto (*Writer*), una hoja de cálculo (*Calc*), presentaciones (*Impress*), herramientas para el dibujo vectorial (*Draw*) y una base de datos (*Base*). Además, está disponible para múltiples plataformas (Microsoft Windows, GNU/Linux, Solaris, Mac OS X). Su descarga es totalmente gratuita.

#### Lista

Para *Writer*, es una forma, más o menos estética, de representar una serie de elementos de manera ordenada dentro de un documento.

# M

# Marcas de tabulación

#### Ver Tabulación

#### Margen

Espacio entre el borde de la hoja de papel y el texto u otros elementos colocados en la página, bien sea por arriba (margen superior), por abajo (margen inferior), por la izquierda (margen izquierdo) o por la derecha (margen derecho).

#### Menú contextual

Al hacer clic sobre un objeto en la pantalla con el botón secundario del ratón, aparece el llamado menú contextual (o menú de contexto). Este menú contiene comandos relacionados con el objeto o situación sobre la que se ha hecho clic.

# **Mover**

Acción que consiste en llevar un elemento seleccionado de un documento, a otro sitio del mismo documento, haciéndolo desaparecer de su ubicación original. También suele expresar la acción de desplazar el punto de observación a otro lugar del documento, pero sin realizar ninguna acción de edición.

# N

# Nota al pie

Referencias, citas, notas u otros datos que se colocan en la parte inferior de la página para más información.

# O

### **ODT**

Extensión de los ficheros de texto en formato OpenDocument, que es un formato de fichero estándar para el almacenamiento de documentos ofimáticos.

# P

#### Palabra

Para *Writer* es una agrupación de caracteres, tengan o no significado.

#### Párrafo

Cada una de las partes de un texto, comprendidas entre el comienzo de un escrito y el primer punto y aparte, o entre dos puntos y aparte.

#### PDF

Estándar para el intercambio de información electrónica, reconocido y utilizado internacionalmente por su fiabilidad, operar en cualquier plataforma, integridad y compacidad.

#### Pegar

Acción de recuperar lo que está en el portapapeles para colocarlo en cualquier parte del documento. Esto no supone que el portapapeles pierda su contenido.

#### Pie de página

Área en la parte inferior de la página impresa, fuera de los márgenes del documento, que puede ser personalizado para incluir mayor información (número de página, títulos y subtítulos,...), al igual que el encabezado de página.

### Portapapeles

Cuando se copia o corta un texto u otro objeto de un documento, *Writer* lo coloca en el portapapeles, un archivo temporal que se utiliza para almacenar la información y desde donde permanece disponible para volver a insertarla en el documento o en otros programas.

#### Procesador de textos

Programa informático empleado para la producción (redacción, edición, formato e impresión) de cualquier documento imprimible.

### Puntero del ratón

Elemento que se mueve por la pantalla cuando mueves el ratón. Puede adoptar varias formas en función del sitio donde se encuentre o del objeto al que esté apuntando o tenga seleccionado.

#### Punto de inserción

Línea vertical parpadeante que indica dónde aparecerá el próximo carácter que se teclee. Llamado también cursor.

#### Punto de observación

En un documento de texto, es el lugar de ese documento que el usuario está viendo en ese momento.

#### Programa

Sinónimo de **aplicación**, en informática es un conjunto de instrucciones que, una vez ejecutadas, realizarán una o varias tareas en un ordenador.

# R

#### Regla

Elemento guía, ubicado en la parte superior y lateral del documento, que facilita la medida de la posición de los elementos que conforman el documento: texto, márgenes, tabulaciones, sangrías, etc.

# S

### Salto de página

Carácter especial y oculto que fuerza a que el texto escrito pase a la siguiente página del documento.

#### Sangría

Espacio entre el margen de una página y el texto, bien al principio de la línea (sangría izquierda) o al final de la línea (sangría derecha).

#### Sección

Cada una de las partes independientes en las que *Writer* puede dividir un documento. Cada sección puede tener atributos distintos al resto del documento, comportándose como un subdocumento totalmente independiente.

#### Símbolos especiales

Conjunto de caracteres que complementan los caracteres alfanuméricos normales del teclado de un idioma. Suelen incluir caracteres griegos, matemáticos, etc...

#### Sinónimo

Palabra que significa lo mismo que la palabra a la que reemplaza.

### Sobrescribir

Modo de escritura de *Writer*, en el cual, el texto tecleado "machaca" el texto que exista a la derecha del punto de inserción y lo sustituye por el texto nuevo.

### Software libre

En inglés "free software", es la denominación de un tipo determinado de software que da libertad a los usuarios sobre su producto adquirido y, por tanto, puede ser usado, copiado, estudiado, modificado y redistribuido libremente.

# T

#### Tabla

Una tabla proporciona una forma eficiente y concisa de presentar en un documento una serie de datos, de manera organizada, en forma de filas y

columnas.

### Tabulación

Marcas repartidas por una línea de texto (marcas de tabulación) a partir de las cuales se puede escribir texto. Facilitan la alineación de los caracteres en forma de columnas.

### **TIC**

Las tecnologías de la comunicación (TIC), se encargan del estudio, desarrollo, almacenamiento y distribución de la información mediante la utilización de hardware y software como sistemas informáticos. Las TIC se identifican también, con los medios informáticos que se utilizan para el tratamiento de la información en procesos y experiencias educativas.

# U

### Unidades de texto

Bloques organizativos en los que los procesadores de texto dividen el documento y le permite agrupar mejor sus funcionalidades de acción sobre él. *Writer* puede tratar el texto como caracteres, palabras, frases, párrafos, secciones o documento.

# V

### Viñeta

Símbolo que se colocan delante de una línea de una lista (o de un párrafo) para transmitir orden en el agrupamiento.

# W

#### **Writer**

Procesador de textos perteneciente al paquete ofimático *LibreOffice*, de software libre.

Obra colocada bajo licencia [Creative Commons Attribution Non-commercial 3.0 License](http://creativecommons.org/licenses/by-nc/3.0/)